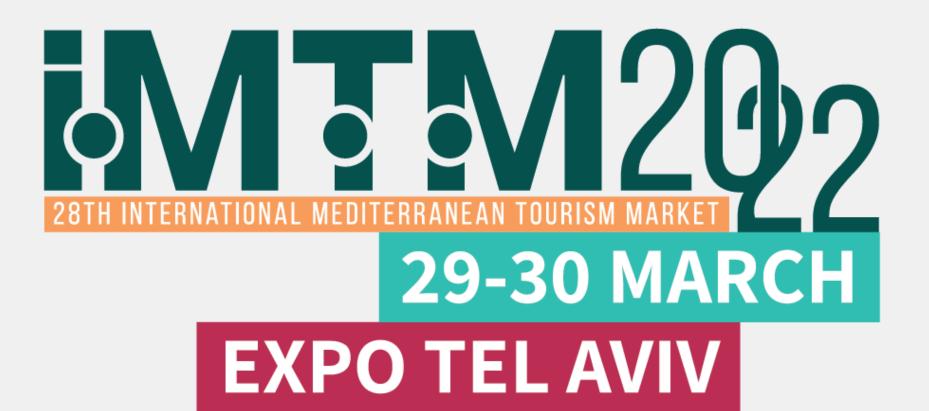

# 29-30 MARCH MARK YOUR CALENDAR EXPO TEL AVIV

## IMTM Exhibitors' Catalogue User Manual

Welcome to the IMTM exhibitors' catalogue user manual, please see a step-by-step guide that will take you through the process of uploading your exhibitor booth details to the IMTM printed and digital catalogue in the IMTM App.

- 1. Complete your personal exhibitor's registration
- 2. Receive confirmation via email with a personalized login link to the IMTM App.
- 3. Log in to the app and update your exhibitor's organization/company profile for the IMTM catalogue.

If you need any assistance, please don't hesitate to contact us and we will be happy to assist.

Looking forward to seeing you in Tel Aviv,

**IMTM 2022 Secretariat** 

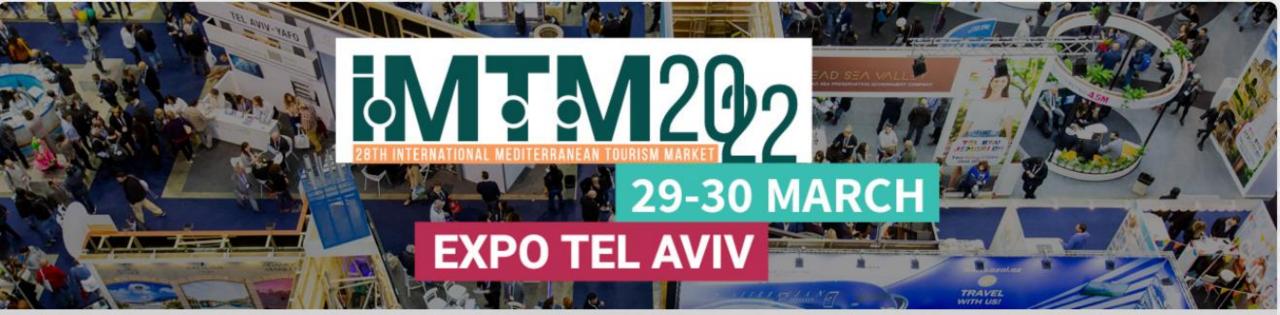

Tr 🗷

To begin registration please enter your E-mail address.

To edit an existing registration/reservation/abstract submission please enter your personal password.

E-mail address \*

cohenmeital7@gmail.com

Insert your email address

Next »

#### Select main exhibitor booth from the list

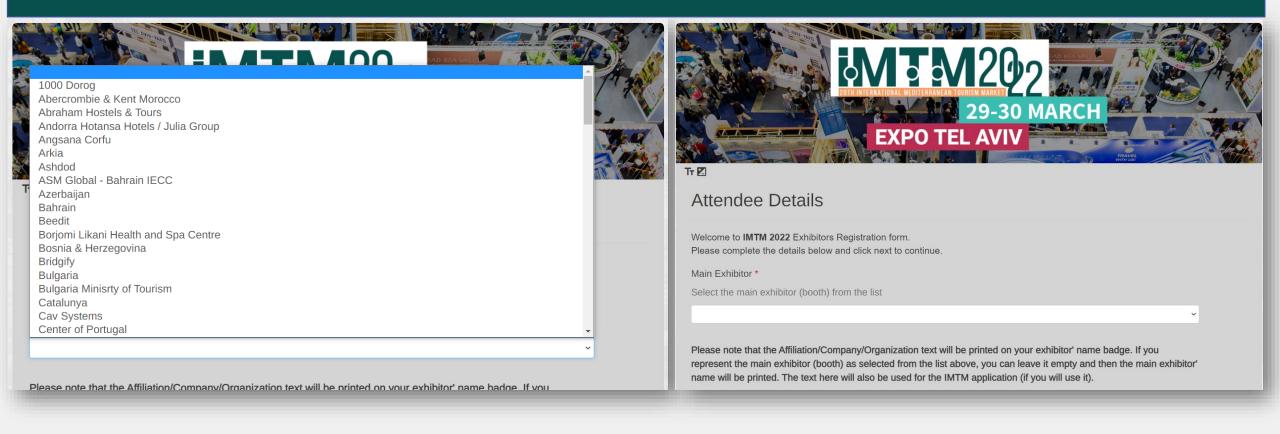

### **Attendee Details**

Welcome to IMTM 2022 Exhibitors Registration form.

Please complete the details below and click next to continue.

Main Exhibitor \*

Select the main exhibitor (booth) from the list

Ortra

Update the relevant fields with the exhibitor's name

Please note that the Affiliation/Company/Organization text will be printed on your exhibitor' name badge. If you represent the main exhibitor (booth) as selected from the list above, you can leave it empty and then the main exhibitor' name will be printed. The text here will also be used for the IMTM application (if you will use it).

Affiliation/Company/Organization

Ortra Sub

Sub exhibitor's affiliation

Contact Person Status \*

Please indicate here if you are the authorized representative of the main exhibitor or one of the sub exhibitors to upload materials and information for the exhibition catalog and web site

- Not authorized
- Authorized representative on behalf of the main exhibitor
- Authorized representative on behalf of a sub exhibitor

First Name \* Update the relevant fields with your personal Meital details and click "Submit" Last Name \* Cohen Position/Job Title \* Manager E-mail address \* cohenmeital7@gmail.com Mobile Phone \* Country or Region \* Israel Please note that your details may be used by the Event Organizers and/or Ortra for sending further updates on this and other related events. □ I am not interested in receiving updates as specified above. Please note that your mobile number may be used by the Event Organizers and/or Ortra for sending further updates via SMS before and during this event. □ I am not interested in receiving updates.

Suhmit

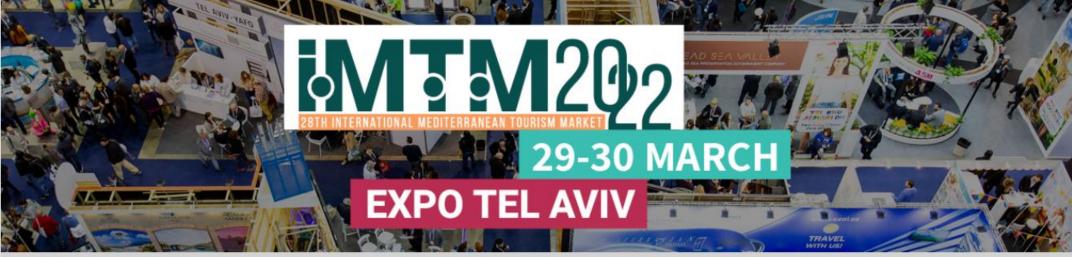

Tr 🗷

# Thank you

Thank you for registering for the IMTM 2022.

The registration process is complete.

You will receive a confirmation email shortly.

We look forward to welcoming you at the event!

When the process is complete, you will receive a confirmation email

Ortra Ltd.

94 Yigal Alon St. Tel Aviv, Israel, Tel: 972-3-6384444 Fax: 972-3-6384455 imtm@ortra.com

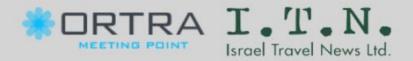

# You will receive an email inviting you to log in to the IMTM APP to update the exhibitor's information for the catalogue. Click on the link and go to the APP

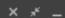

Re: IMTM 2022 APP - Create your personal profile and start networking

IMTM 2022

#### **IMTM 2022 APP**

To maximize your exhibition experience, we invite you to log in to the IMTM app. Get networking opportunities with visitors, exhibitors, and hosted buyers, schedule meetings, browse the exhibitors' catalog, and view the IMTM .events/presentations/conferences

.IMTM APP is available from your computer, tablet, iOS, and Android devices

.Login and update your profile. Upload your photo and links to social media .1

.Join the IMTM community: Learn who's attending and pinpoint potential connections .2

.Socialize: Communicate with fellow attendees .3

.Schedule megangs: Set time and place or your meetings onsite .4

.Plan your visit: Browse IMTM conferences and seminars and plan your day .5

Click here to Login

.Share this of your social networks and gr., your appointments rolling

You're getting this message is sause your Ortra Ltd. account is connected to this email address.

Manage your settings to control email updates, unsubscribe from similar emails from Ortra Ltd., change your contact details, privacy settings, and other settings.

Ortra Ltd., 94 Yigal Alon Street, Tel Aviv, Israel

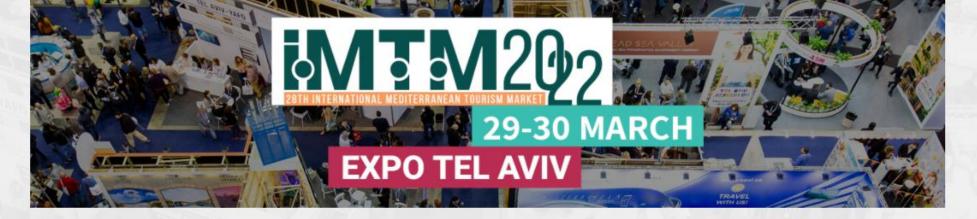

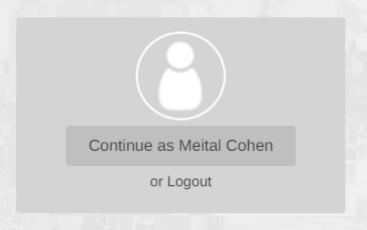

Ortra Ltd. 94 Yigal Alon St. Tel Aviv, Israel, Tel: 972-3-6384444 Fax: 972-3-6384455 imtm@ortra.com

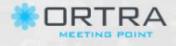

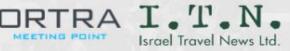

Continue with your personal name and login set at registration

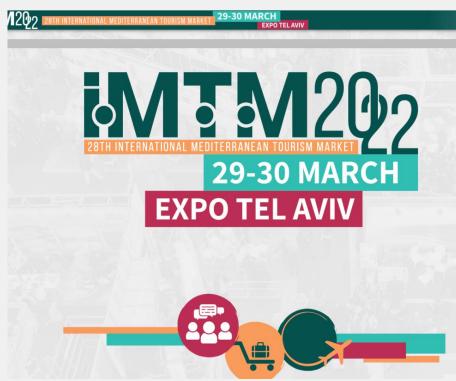

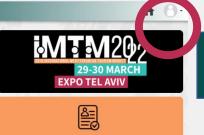

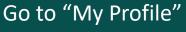

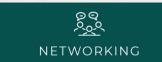

MY PROFILE

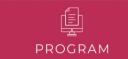

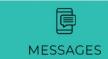

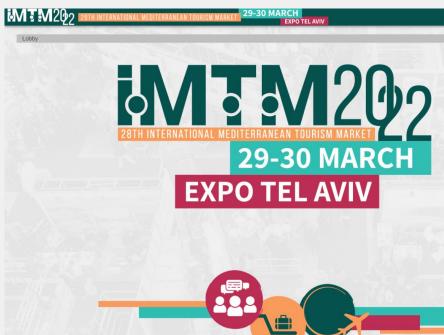

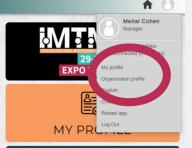

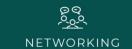

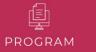

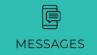

Select "Organization Profile"

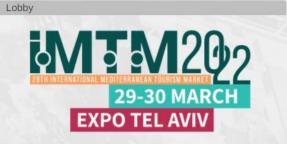

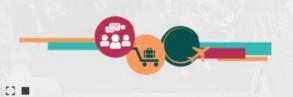

Privacy Policy | Cookie Policy

Ortra Sub does not have a page yet.

I am an authorized by Ortra Sub and have the right to act on its behalf to create and manage this page.

Create a page for Ortra Sub

Tick the authorization box and create your exhibitor page

Ortra Ltd. 94 Yigal Alon St. Tel Aviv, Israel, Tel: 972-3-6384444 Fax: 972-3-6384455 imtm@ortra.com

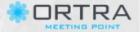

I.T.N. Israel Travel News Ltd.

Powered by: eventact

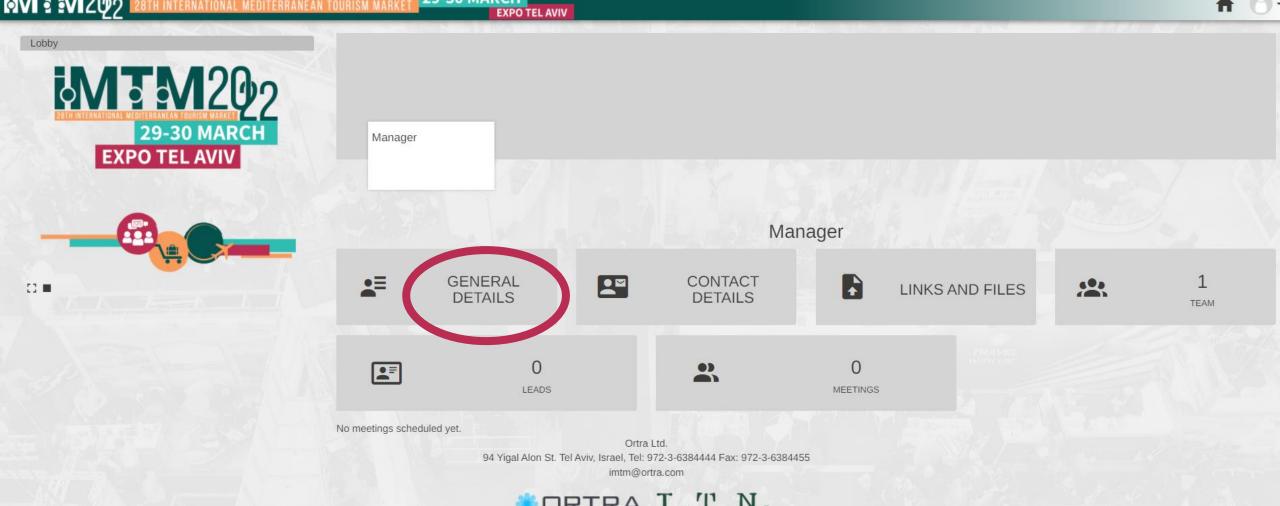

Israel Travel News Ltd.

Privacy Policy | Cookie Policy

Go to "General Details"

#### Click "Upload Logo"

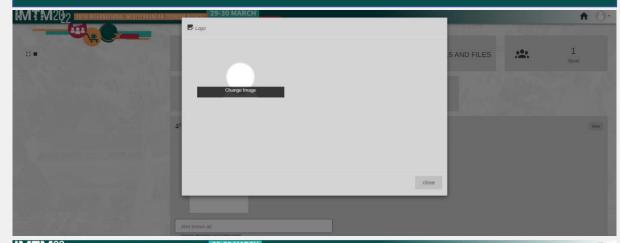

29-30 MARCH
EXPO TEL AVIV

Ortra Sub

General Details

Outra Sub

Cick to upload a header image.
Recommended dimensions are 1500x500 pixels.

"Click to upload a header image" (not mandatory)

Go to your files to select JPG / PNG, scroll down and click "Save"

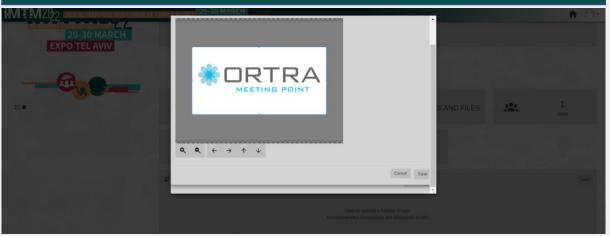

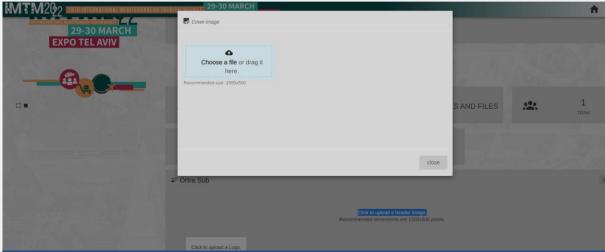

Go to your files to select JPG / PNG, click "save"

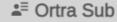

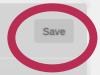

Click to upload a header image.

Recommended dimensions are 1500x500 pixels.

Click to upload a Logo. Also known as Optional alternative organization name successfully" a licensed incoming tour operator, which works solely in Israel. ORTRA has managed and produced hundreds of events in Israel, catering for thousands of tourists, since its inception. 326 characters. Maximum 2,000 characters. www.ortra.com Attributes Attributes help participants find sponsors and exhibitors by filtering. Geographical Region Africa Asia Australia & Oceania Central America and The Caribbean Europe Middle East North America South America Sector 50+ Tourism Activity Holidays Adventure Travel Business Travel Cruise Holidays Cultural & Heritage Tourism Outbound Travel Agent PR / Marketing / Advertising Agency Professional Congress/ Convention Organizer Religious Tourism Sales Promotion Agency Sport Tourism Venue Finding / Site Selection Service Vouth Tourism Product Convention & Visitor Bureau Cruise Line Destination Management Specialist / PCO Exhibition Centre Conference Venue/ Center Education / Training Hotel / Hotel Chain Incentive / Teambuilding Luxury Train Publication Service Provider Sports Tickets Technology Provider Tourist Office Trade Association Transportation Company Airline Car Rental Media / Press

Continue to update all fields, tick the relevant **Attributes** and click "save" to finish

Please keep track of the system confirmations "saved successfully"

✓ Saved successfully

Ortra Ltd.

94 Yigal Alon St. Tel Aviv, Israel, Tel: 972-3-6384444 Fax: 972-3-6384455 imtm@ortra.com

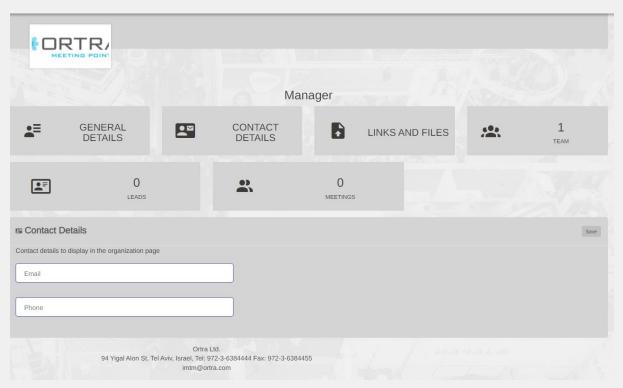

Go to "Contact Details" and update the company email and phone number

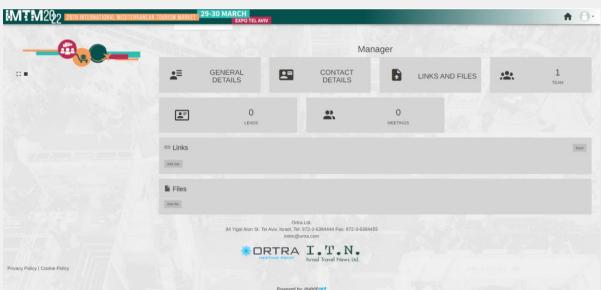

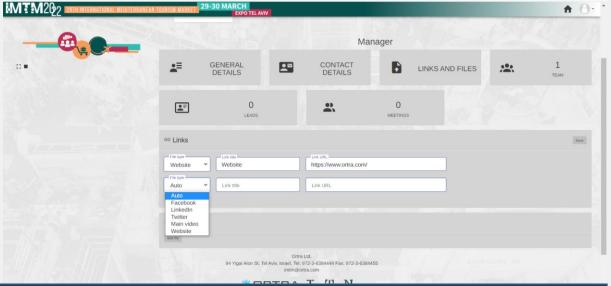

Go to Links and files to connect social media, company website, videos and catalogue materials

Go to "My profile" to update your personal picture and information

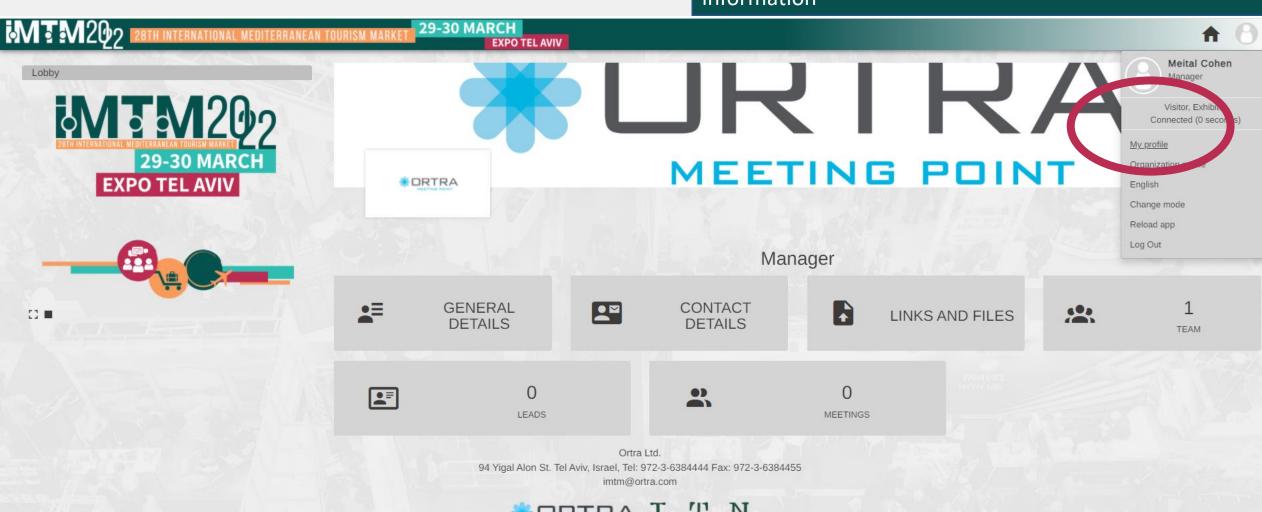

Privacy Policy | Cookie Policy

Powered by: eventact

Israel Travel News Ltd.

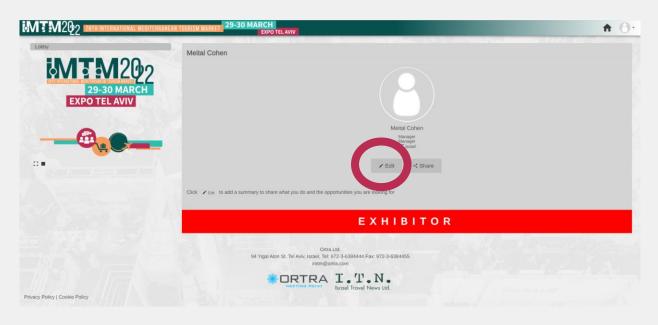

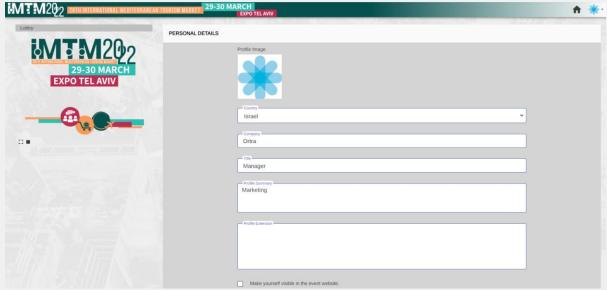

Click "Edit"

Complete updating all fields

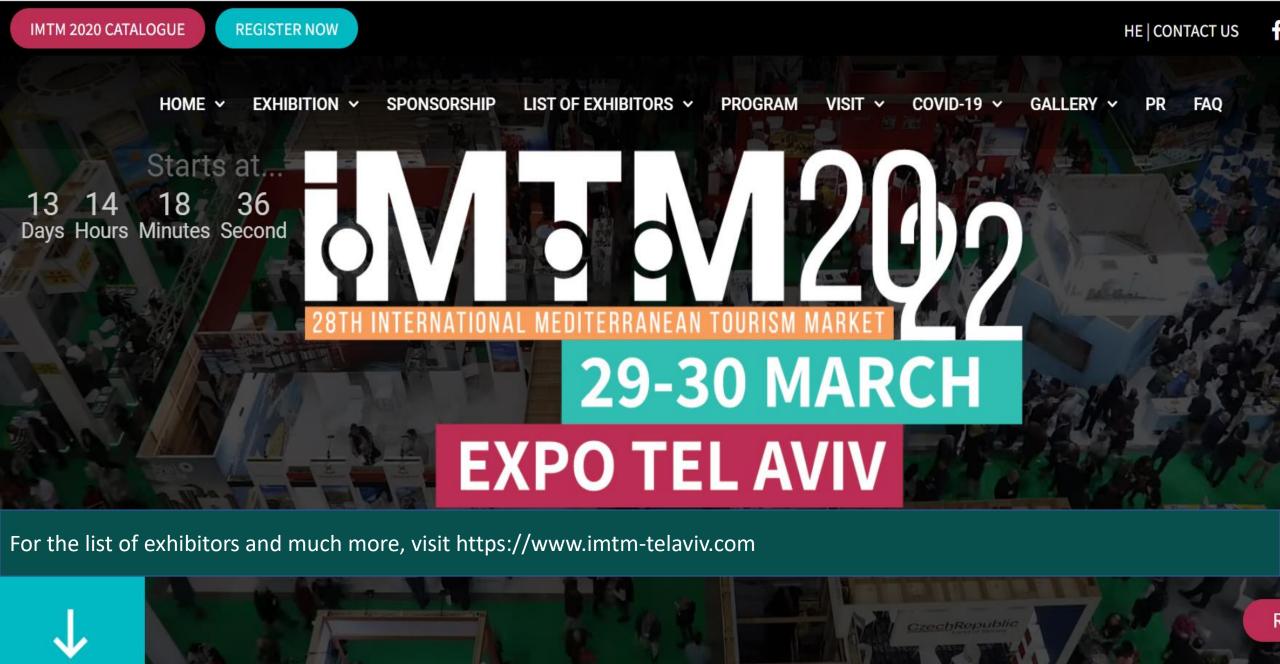

Waiting for maps.googleapis.com...